# **VISUAL MODFLOW FLEX** */ 6.0*

Visual MODFLOW Flex brings together industry-standard codes for groundwater flow and contaminant transport, essential analysis and calibration tools, and stunning 3D visualization capabilities in a single, easy-to-use environment.

#### Experience the new version release of Visual MODFLOW Flex 6.0

#### MODFLOW-USG Workflow Enhancements

- Build your unstructured MODFLOW-USG model using the same workflow steps and tools as in a structured Finite Difference model:
	- o Define Modeling Objectives
	- o Specify model properties
	- o Add Boundary Conditions
	- o Define ZoneBudget Zones
	- o Add Particles

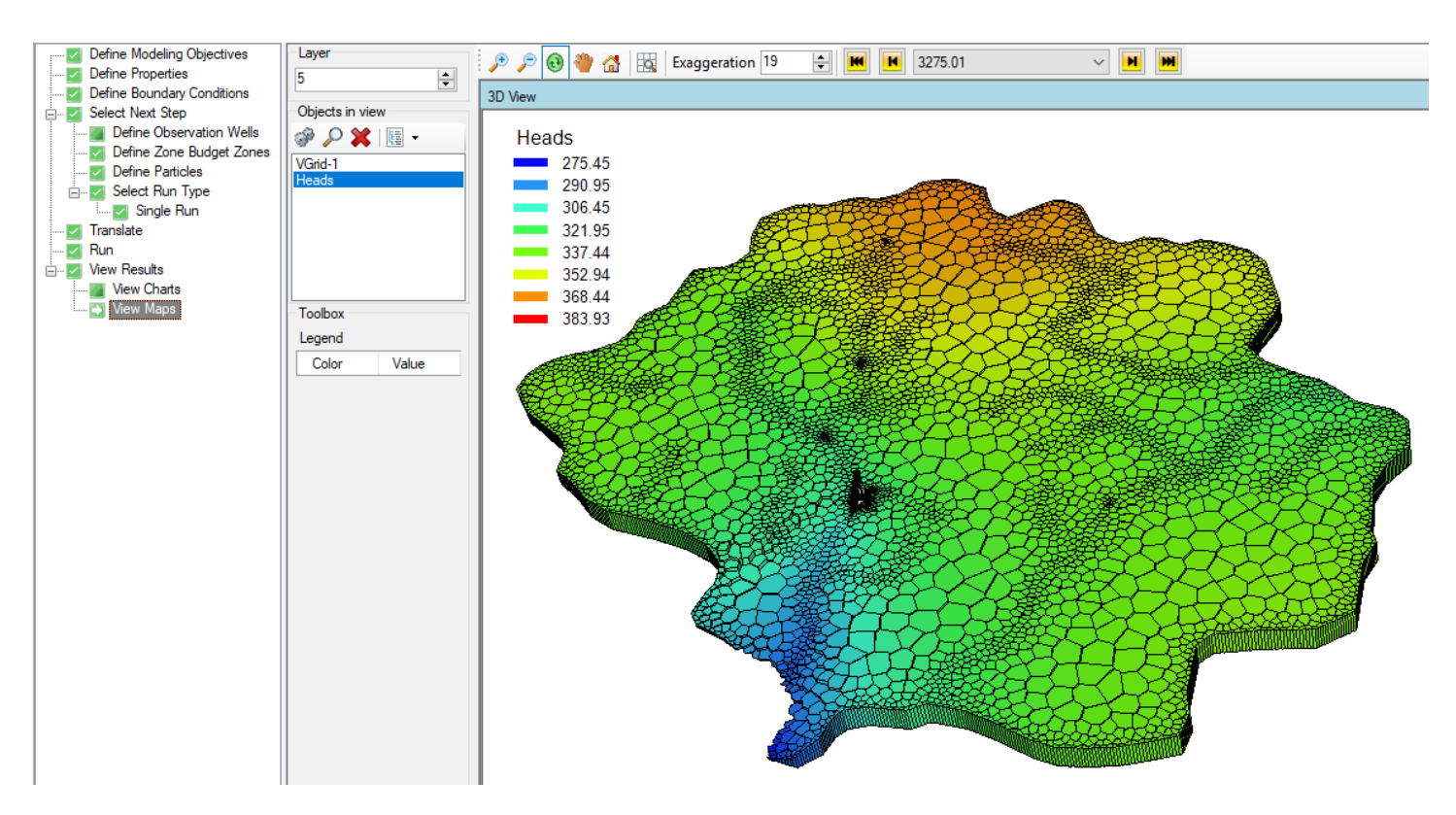

#### Define Quadtree Grids (Q-Grids)

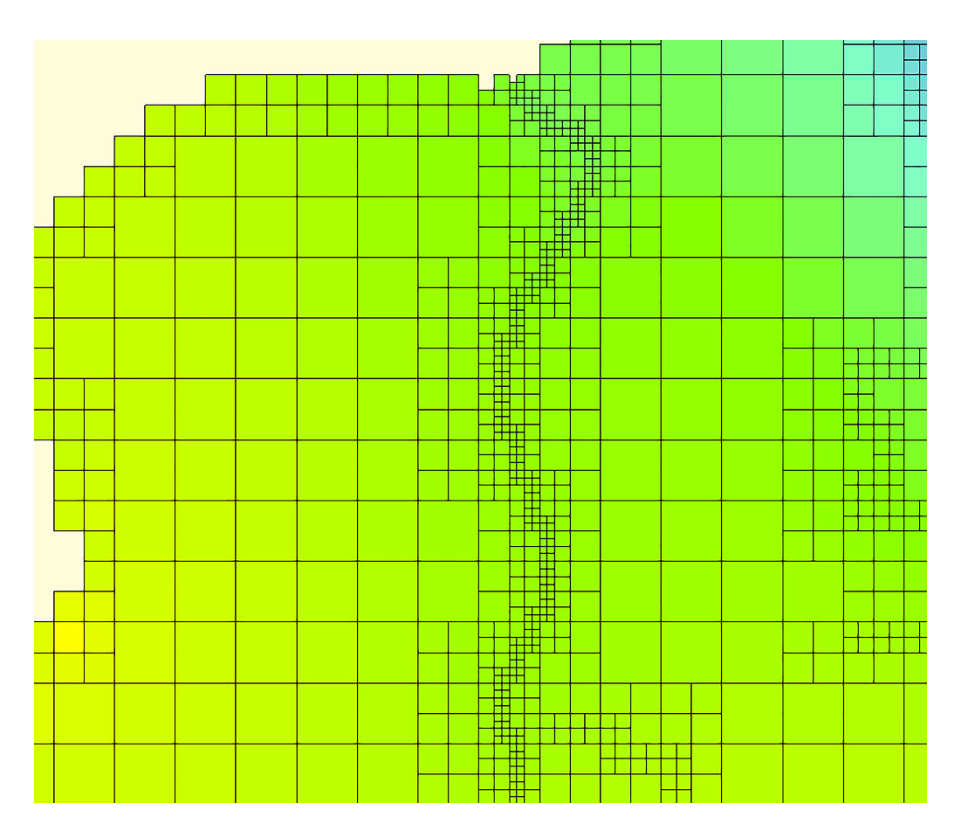

- Refine vertical layers when creating unstructured grids
- Make use of advanced translation settings which provide greater flexibility in how your model simulations are formulated
- Support for the MODFLOW-USG Ghost Node Correction (GNC) package
- Flex is now packaged with MODFLOW-USG v1.4, the latest official USGS version as of the release date of Flex 6.0.

# Particle Tracking

■ Support for mod-PATH3DUv3.0<sup>[\\*](#page-1-0)</sup>, which enables particle tracking in unstructured grid (MODFLOW-USG) models

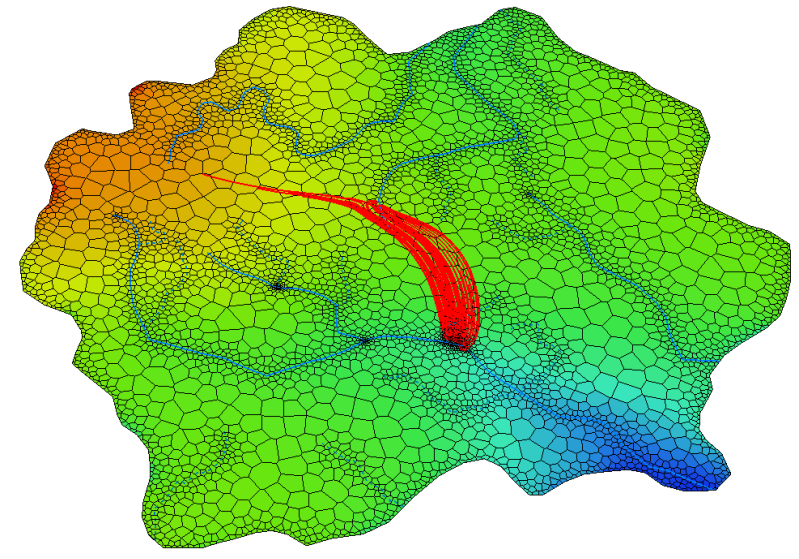

<span id="page-1-0"></span><sup>\*</sup> mod-PATH3DU is a free utility developed by S.S. Papadopulos, Inc. (SSPA) that must be downloaded and installed separately from the SSPA [website.](http://www.sspa.com/software/mod-path3du)

- Enhanced particle tracking capabilities allowing you to define:
	- o Groups of particles that can be tracked and visualized separately
	- o Separate particle release times for each particle group
	- o Locations of particles based on existing or drawn point, polyline, polygon, or well features

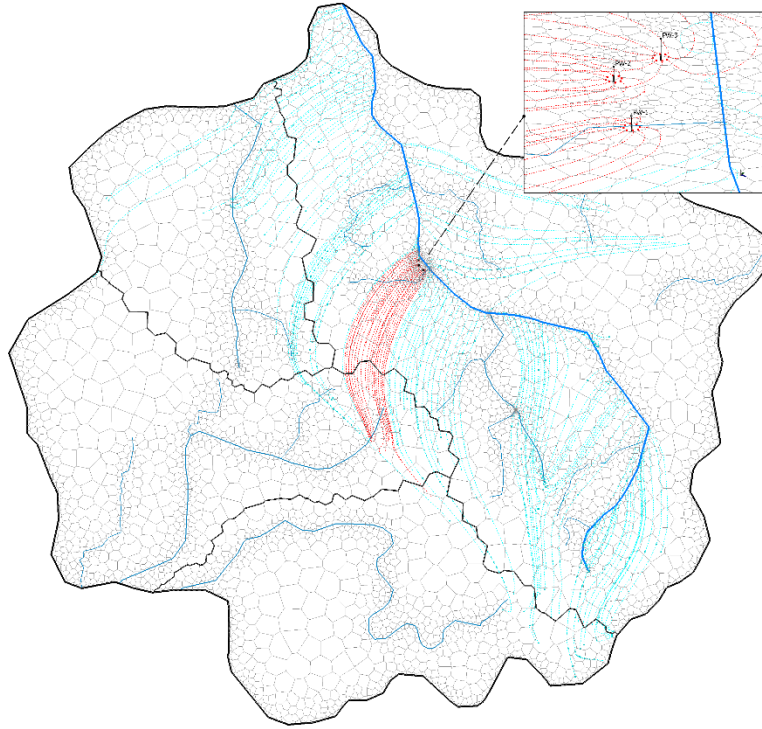

- o Particles in cross-section views (i.e. row and column views) of a finite difference model
- o Particle elevations based on layer(s), surface(s), or a constant elevation

### ZoneBudget Improvements

ZoneBudget is now supported in unstructured MODFLOW-USG models

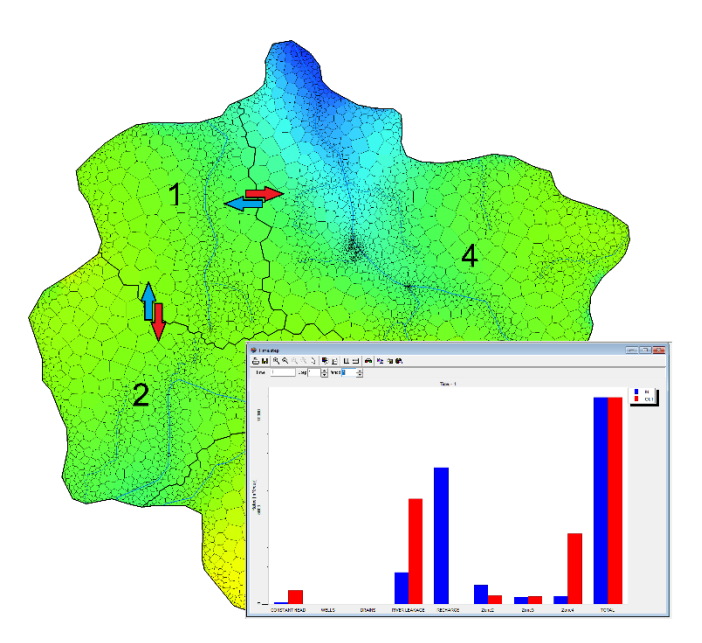

 You can use point, polyline, or polygon features to define Zone Budget zones and zones can be specified directly using feature attributes from a data field

# Visualization and Settings

- Visualize velocity vectors in finite difference and unstructured grids. View:
	- o In-plane velocity vectors

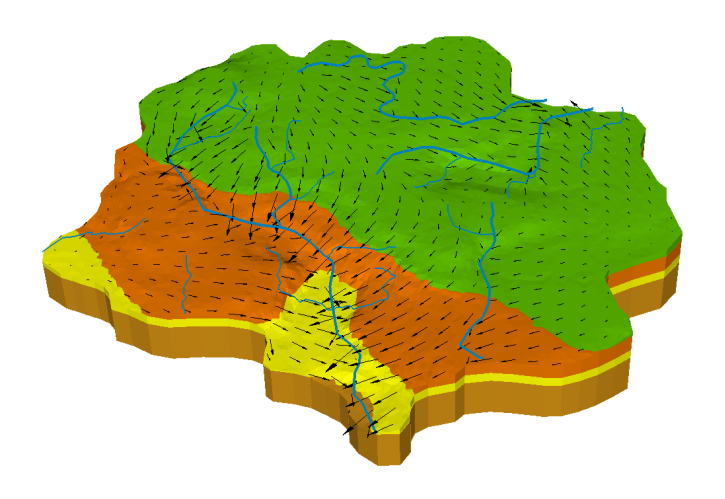

o Color maps of out-of-plane velocities

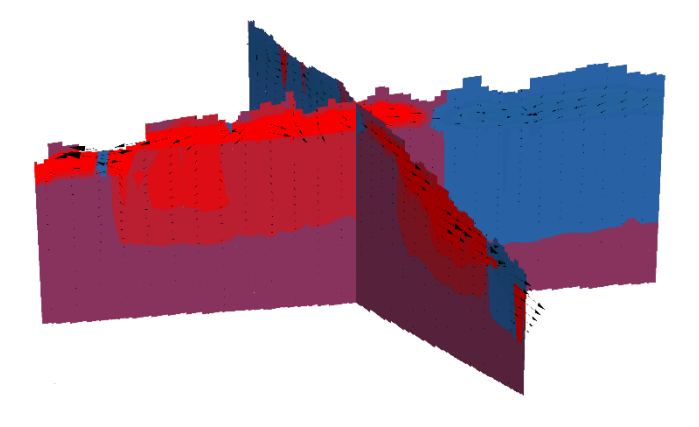

- o Display average or Darcy velocities (total or in-plane) or by direction
- Specify a line feature along which to show cross-sectional color maps of unstructured grid model properties and outputs
- Cell Inspector now includes Layer/Model Top and Bottom elevations, and the magnitude and X-, Y-, and Z-components of the average/Darcy groundwater velocity
- When creating horizons, you can preview how the rules will be enforced in the 3D Viewer rather than viewing the raw surfaces.

### Packages, Properties, and Boundary Conditions

- Field calculator/expression builder includes
	- o cell geometry variables: Cell Bottom (\$BOT), Model Bottom (\$MBOT), Cell Thickness (\$DZ), Cell Width (\$DX), and Cell Length(\$DY) and
	- o additional functions: LOG, LOG10, NOT, ABS, DOT
- Copy Model (Flow/Transport) Properties and Boundary Conditions to from one Layer, Row, or Column to other Layers. Rows, or Columns
- Edit cells (active/inactive, zone budget) in row/column views.

### Data Import/Export

- Import distributed property values from Classic Models
- Use a source data field to map feature elevations when importing point, polyline, and polygon data
- Model outputs including groundwater heads, drawdown, velocity, and concentrations can be exported to text files
- Export contours as polyline shapefiles

## Usability and Other Enhancements

- **Dimeta** Observation Wells can be specified as separate groups
- **Performance improvements on project open and close operations for larger projects [**
- Output Control file translation supports keywords or codes and the standard or compact budget formats to provide support of MODPATH and mod-PATH3Du.
- Added MT3D-MS and RT3D summary output (.OT) files to the open files dialog at the model run step